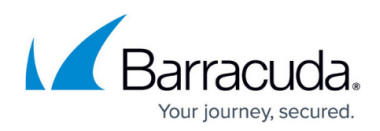

# **Toggle Backup Set APIs**

<https://campus.barracuda.com/doc/96771935/>

This section provides the following topics:

- Input Data
- Output Data
- Error Code

#### **Input Data**

To disable or enable backup sets, a Post request is executed with the id of the backup set and the desired state.

#### **Request Example**

POST /v2/accounts/test\_acc/computers/0000/backupsets/toggle

{

"backupSetId": 10,

"value": true

}

- backupSetId: the id of the target backup set; this can is obtained using a different REST API
- value: <bool>
- ¾ true: to enable the target backup set
- $\frac{3}{4}$  false: to disable the target backup set

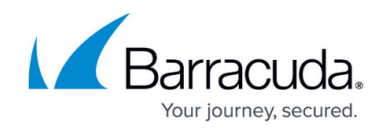

#### **Output Data**

If the request is successful, the id of the newly created action is returned (actionId).

### **Operation Result**

The id of the action is required for this operation.

GET /v2/accounts/test\_acc/computers/0000/backupsets/<actionId>/info

#### **Error Code**

ErrorCode.BackupSetActions\_NotFound - cannot find the backup set corresponding to the provided id.

## Barracuda Intronis Backup

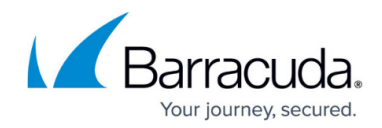

© Barracuda Networks Inc., 2024 The information contained within this document is confidential and proprietary to Barracuda Networks Inc. No portion of this document may be copied, distributed, publicized or used for other than internal documentary purposes without the written consent of an official representative of Barracuda Networks Inc. All specifications are subject to change without notice. Barracuda Networks Inc. assumes no responsibility for any inaccuracies in this document. Barracuda Networks Inc. reserves the right to change, modify, transfer, or otherwise revise this publication without notice.